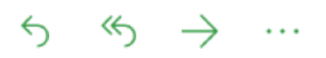

**From**: Laureano Andreotti **To:** You **Subject**: Creando la vista de transacciones

Saludos!,

Ya tenemos los clientes y las cuentas, es momento de agregar las transacciones.

En los bancos los clientes pueden tener varias cuentas y por cada cuenta se pueden realizar muchas transacciones, en la fase 2 del proyecto agregaremos la capacidad de que el cliente pueda crear transacciones, por ahora necesitamos:

- Crear la entidad Transaction y su repositorio para guardar transacciones en las cuentas.
- Crear una página web para mostrar las transacciones de una cuenta

En el siguiente diagrama puedes ver cómo es la relación de **uno a muchos** entre cuenta y transacciones:

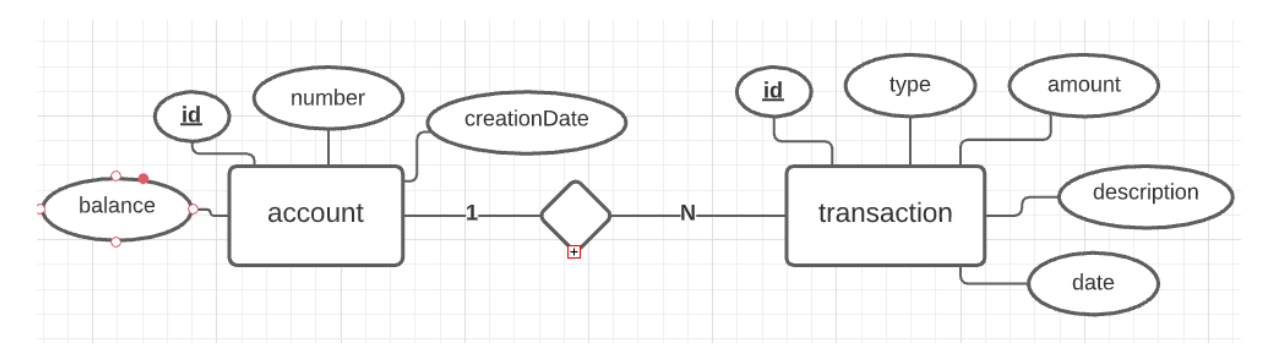

La historia de usuario es:

**User Story 2**: como un cliente, entrar en una cuenta para poder ver las transacciones.

## **Acceptance test:**

**Con** el cliente Melba y la cuenta VIN001

**Entonces** ver en una página **account**.html?**id**=1 el listado de transacciones de la cuenta VIN0001 así como la información de la cuenta.

**Con** el cliente Melba y la cuenta VIN002

**Entonces** ver en una página **account**.html?**id**=2 el listado de transacciones de la cuenta VIN0002 así como la información de la cuenta.

Ten en cuenta que la página web es la misma "**account.html**" lo que cambia es el valor del parámetro de la petición llamado **id**.

Las transacciones de crédito deben mostrarse de color verde y las transacciones de débito deben mostrarse de color rojo.

Cuando termines envíame el zip con el proyecto.

¡Que te diviertas! Laureano.